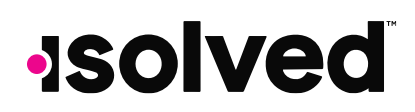

### **isolved | Time v7.0/v7.1 Features and Development Items**

The following new features and development items are included in this isolved release. This summary is intended to provide you with a basic overview of the changes made to the program with this release.

### **Features:**

The following new features are included with this release:

#### **Add Notes section to Leave Accruals UI [NS 982] [Item 23506]**

Clients requested the ability to enter notes when updating accrual balances.

Added a "Notes" section to the Employee Management > Employee Benefits > Leave Accruals page. Notes are saved with and tied to the updated balance.

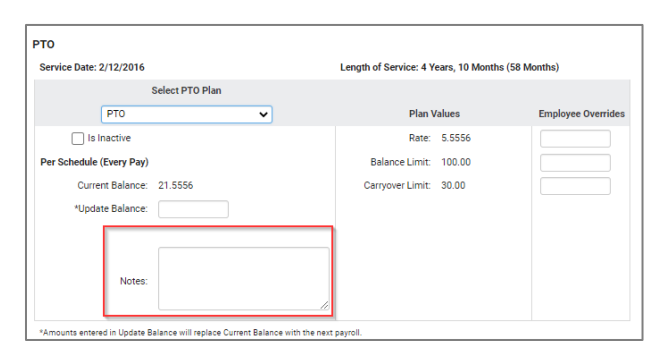

#### **Add indicator to Accrual Balance History when a balance update occurred [Item 131262]**

When a balance update has occurred an informational icon now shows next to the starting balance on the Employee Management > Employee Benefits > Accrual Balance History page.

When you hover over the icon, the text "Balance Update" displays.

if a note was added when updating the balance, the note is appended to the hover-over text "Balance Update: [Note]" (ie "Balance Update: Accrual was set up incorrectly")

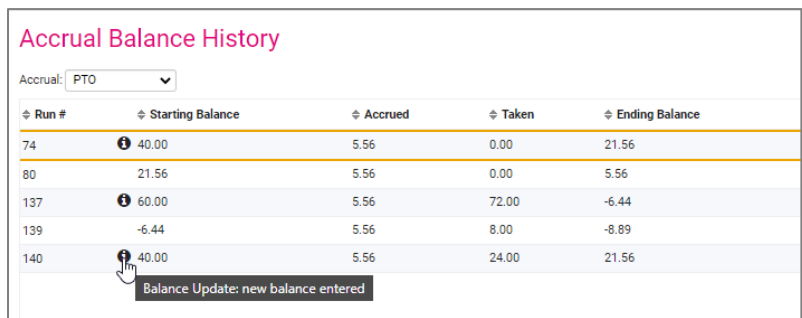

## **JSOlved**

### **Scheduling: Calendar Rules permissions for Unavailability [Item 101909]**

In Calendar Rules, a permission has been added to enable/disable the "Unavailability" for ESS Users.

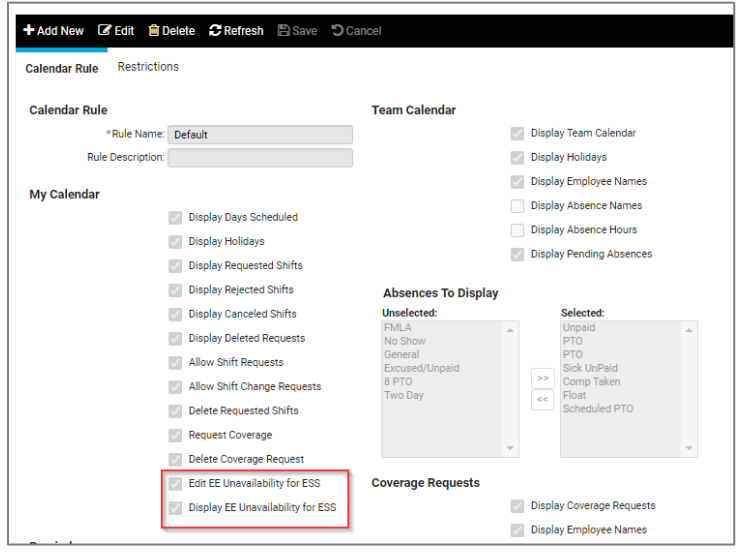

- Under the My Calendar section, the "Allow Employee Unavailability for ESS" option has been added.
	- o This option only displays if the "isolved Scheduling" Legal Service is enabled.
	- o Unavailability is enabled by default.
	- o This option is only applicable to ess users. Client, Partner and Service users may still have access to enter information for employees.
	- o If enabled, the "Unavailability" link is shown in the menu bar.
	- o If disabled, the "Unavailability" link is hidden in the menu bar.
- Under the My Calendar section, the "Display Employee Unavailability for ESS" option has been added.
	- o This option only displays if the "isolved Scheduling" Legal Service is enabled.
	- o This option is enabled by default.

2.00.00.00

- o This option is only applicable to ess users. Client, Partner and Service users will still have access to enter information for employees.
- o Unavailable date/times are not displayed in the calendar when disabled.
- o If "Allow Employee Unavailability" is disabled and "Display Employee Unavailability" is enabled, unavailable dates/times are shown, but no action to enter unavailability is allowed.

# **Solved**

#### **Allow Partner users the ability to verify Time Cards across multiple clients [NS 5194] [Item 99498]**

Added the ability for Partner Users to now verify Time Cards for any Time Cards they are allowed. This behavior matches that of Client and Service users.

### **Absences to adhere to policy group setting crossing boundaries [NS 7261] [Item 124811]**

- Logic is applied at the time of commit when processing the absence through Time.
- The absence is processed based on the employee's day start time in the Policy Group and boundary settings.
- Once committed, the approved entry is updated to show two absences before day start and after day start when absences are set to be split.
- Once committed, the absence screen will split the absence to show what hours were processed with the 1st payroll run and remaining hours for next pay run. Audit history indicates the split absence was created by the system processor.
- Account for process to start time/end time/split/majority (start if equal)/majority (end if equal)/majority (split if equal).
- Regardless of the commit process, absence is shown as split on the Time Card screen (if the Policy Group is splitting).
- The action is reversed on uncommit.

### **Time Card: Add Scheduler link on Time Card [Item 104277]**

Added a "View Scheduler" button on TC that when pressed, will navigate the user (with permissions) to the scheduler with the originating employee on the TC filtered to the same week view as the TC. This will pull the start date of the pay period view and generate 7 days. This includes when the pay period is in Pay Period/Week/Day view and/or is a Bi-Weekly, Semi-Monthly, or Monthly pay group.

Only available when isolved attendance service is enabled

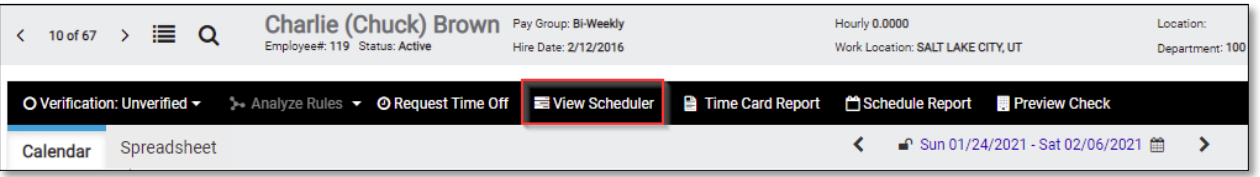

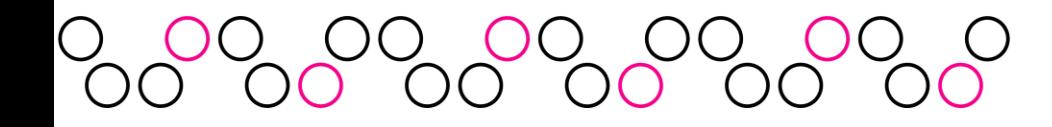

### **Maintenance Items:**

The following maintenance items are included with this release:

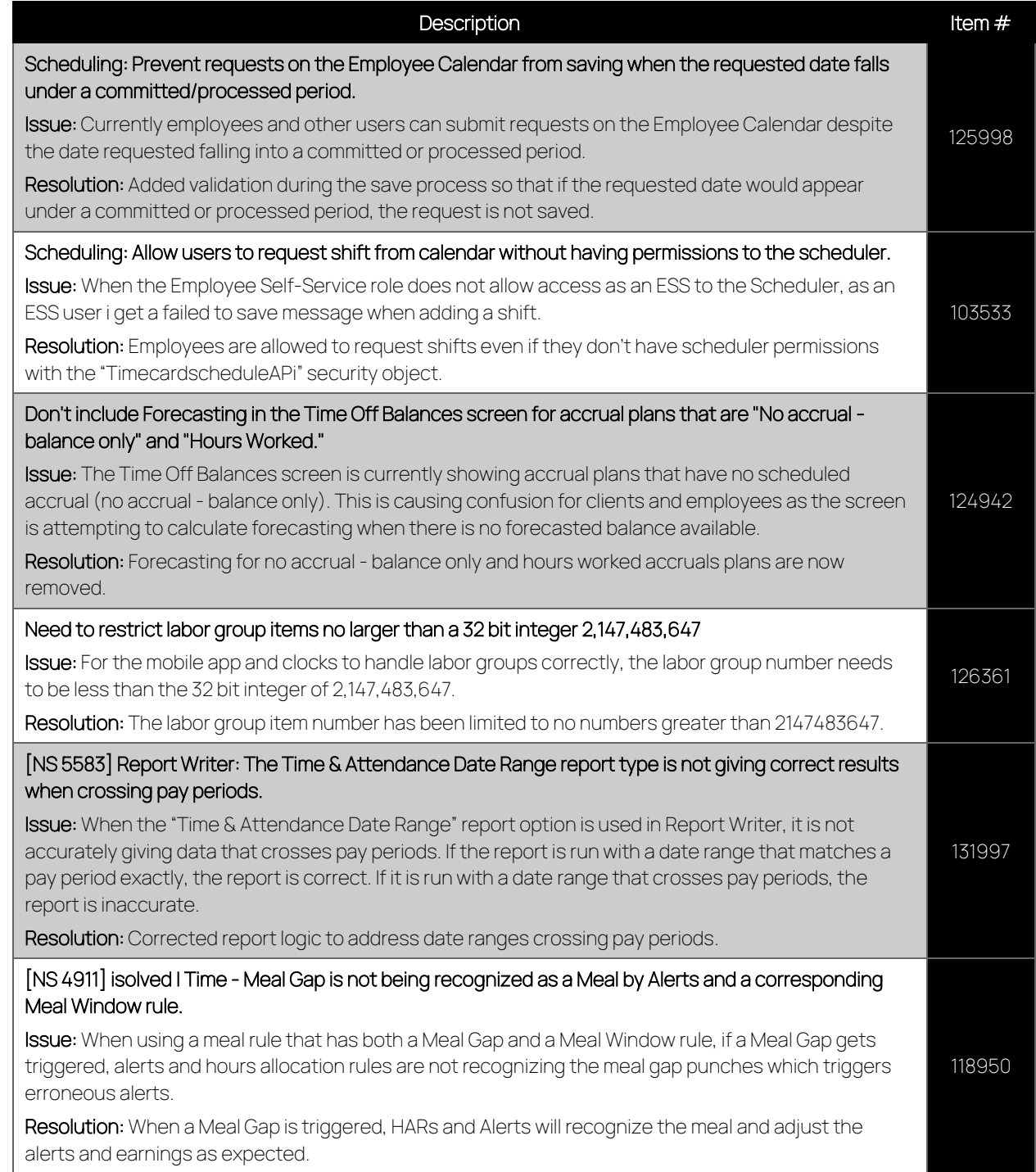

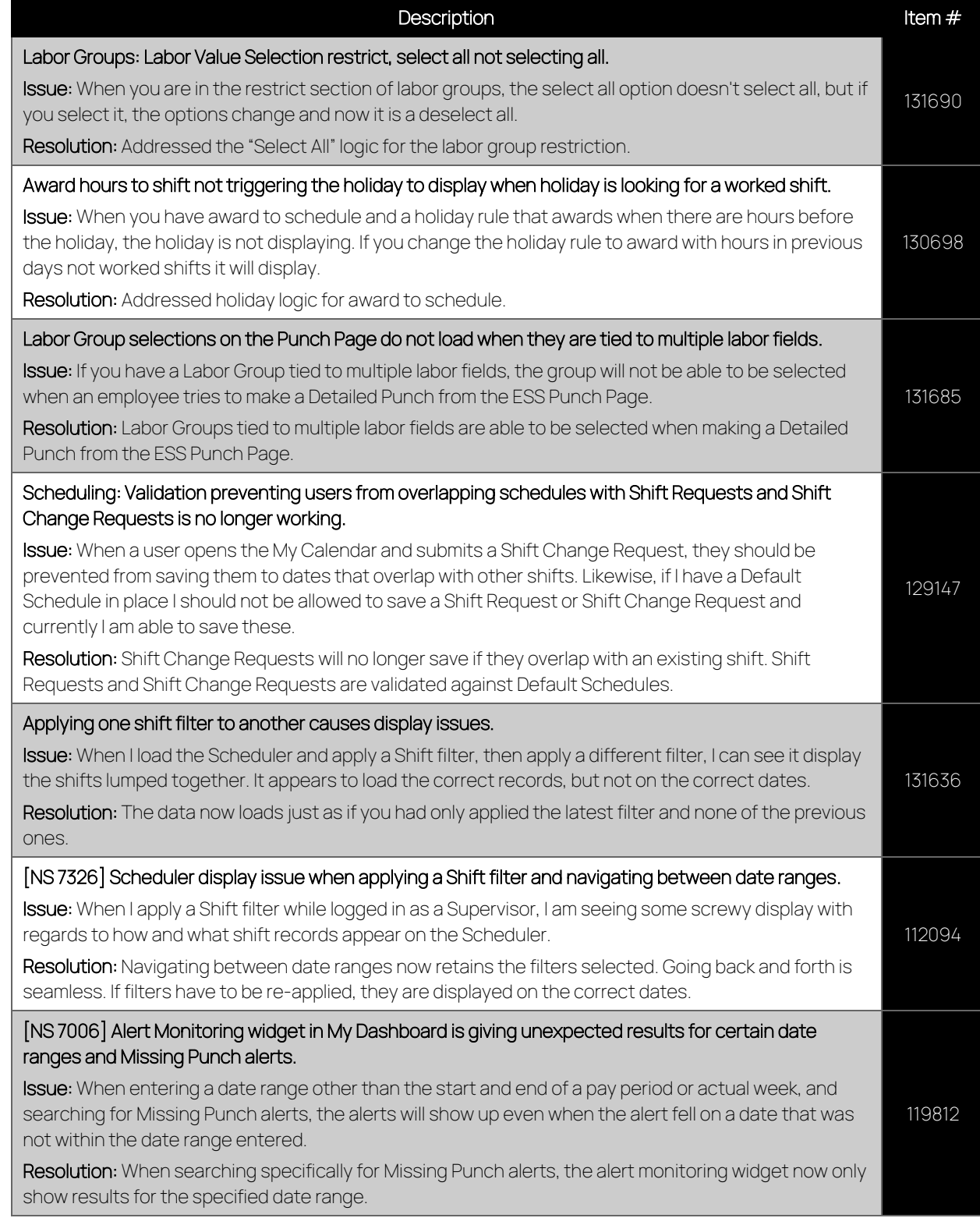

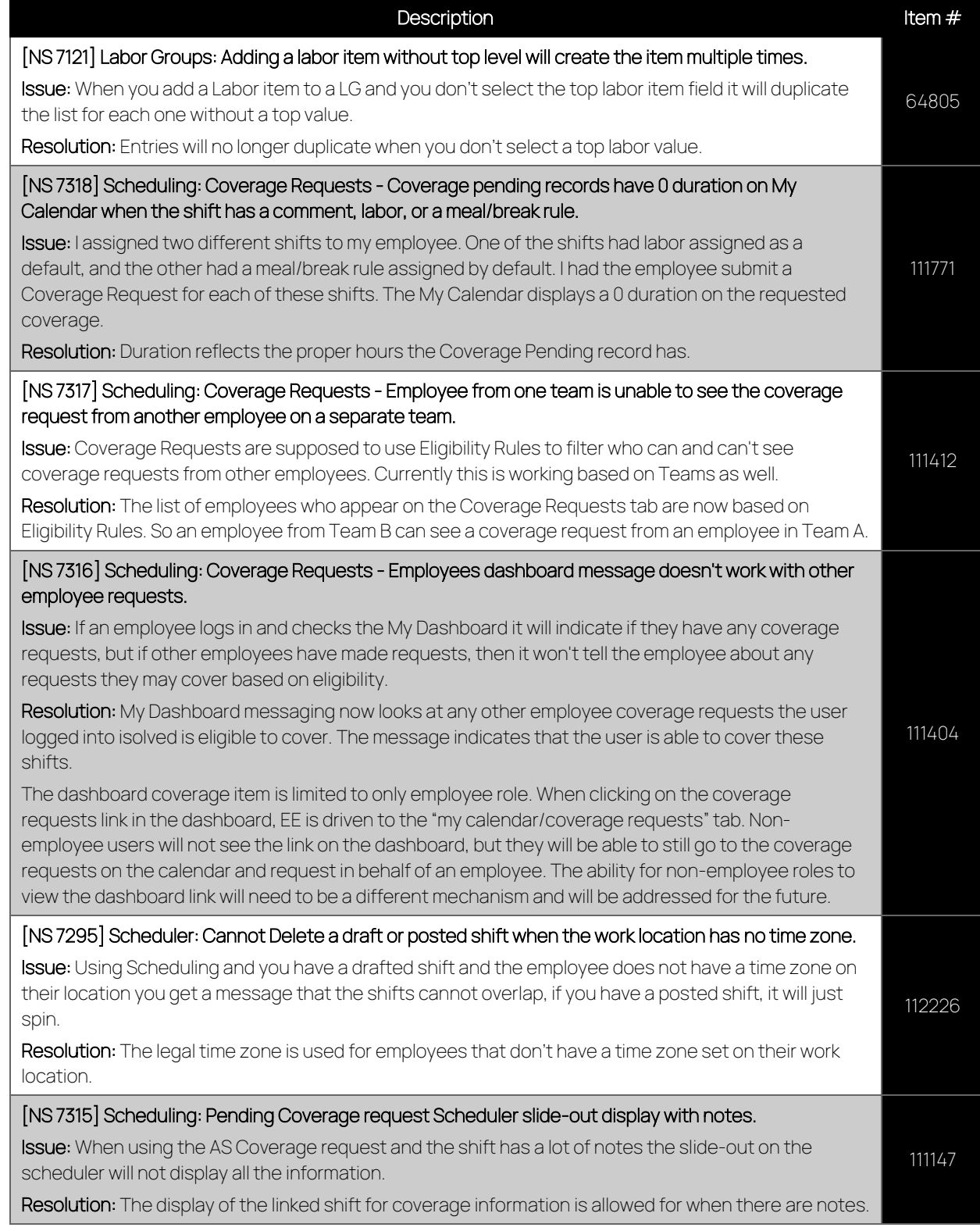

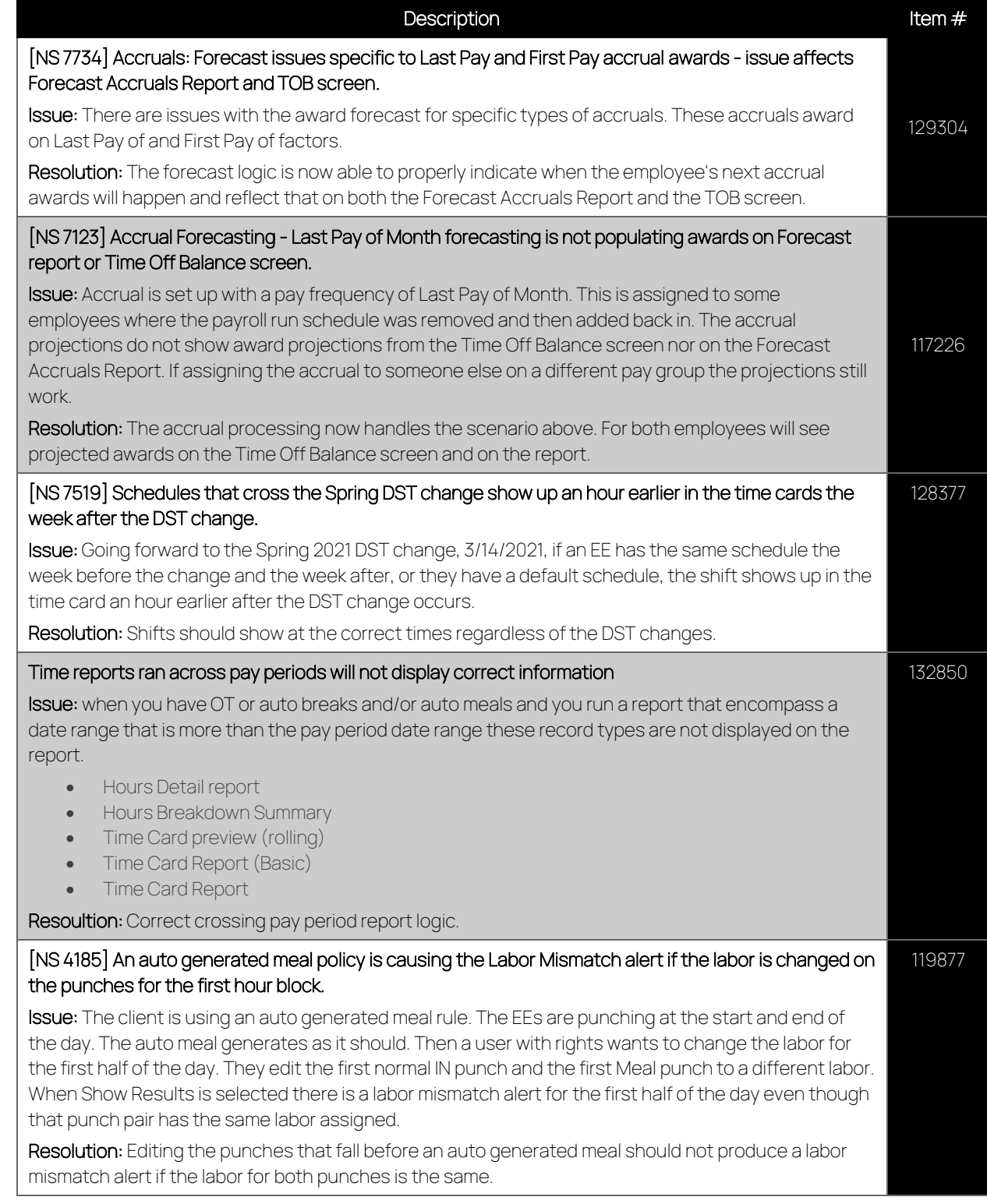

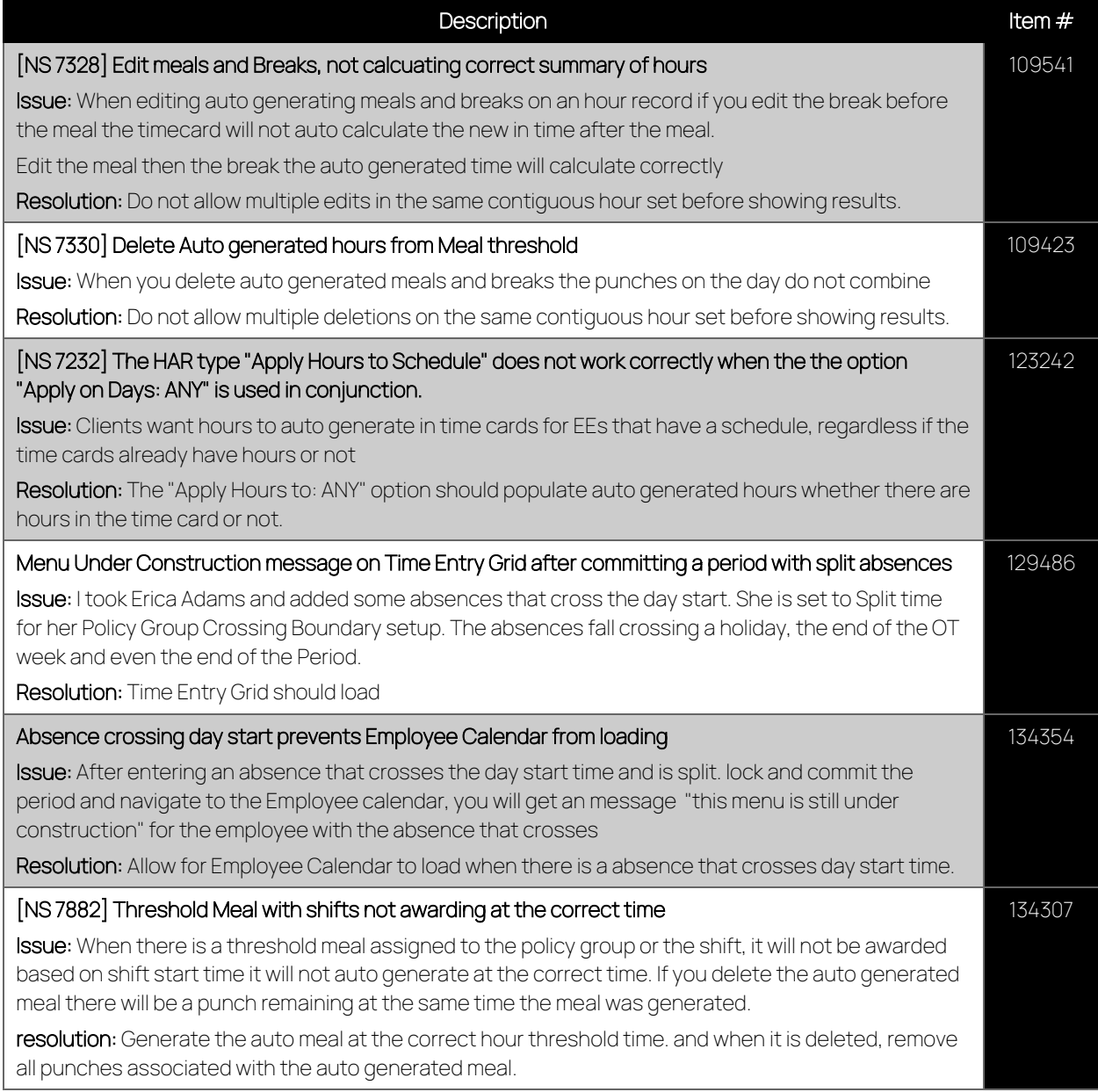

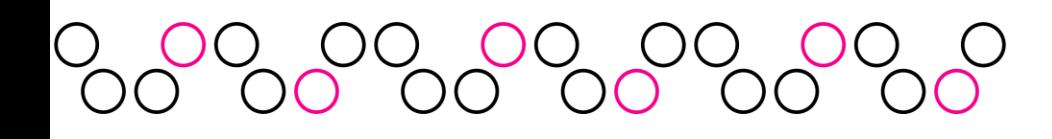

# **ISolved**

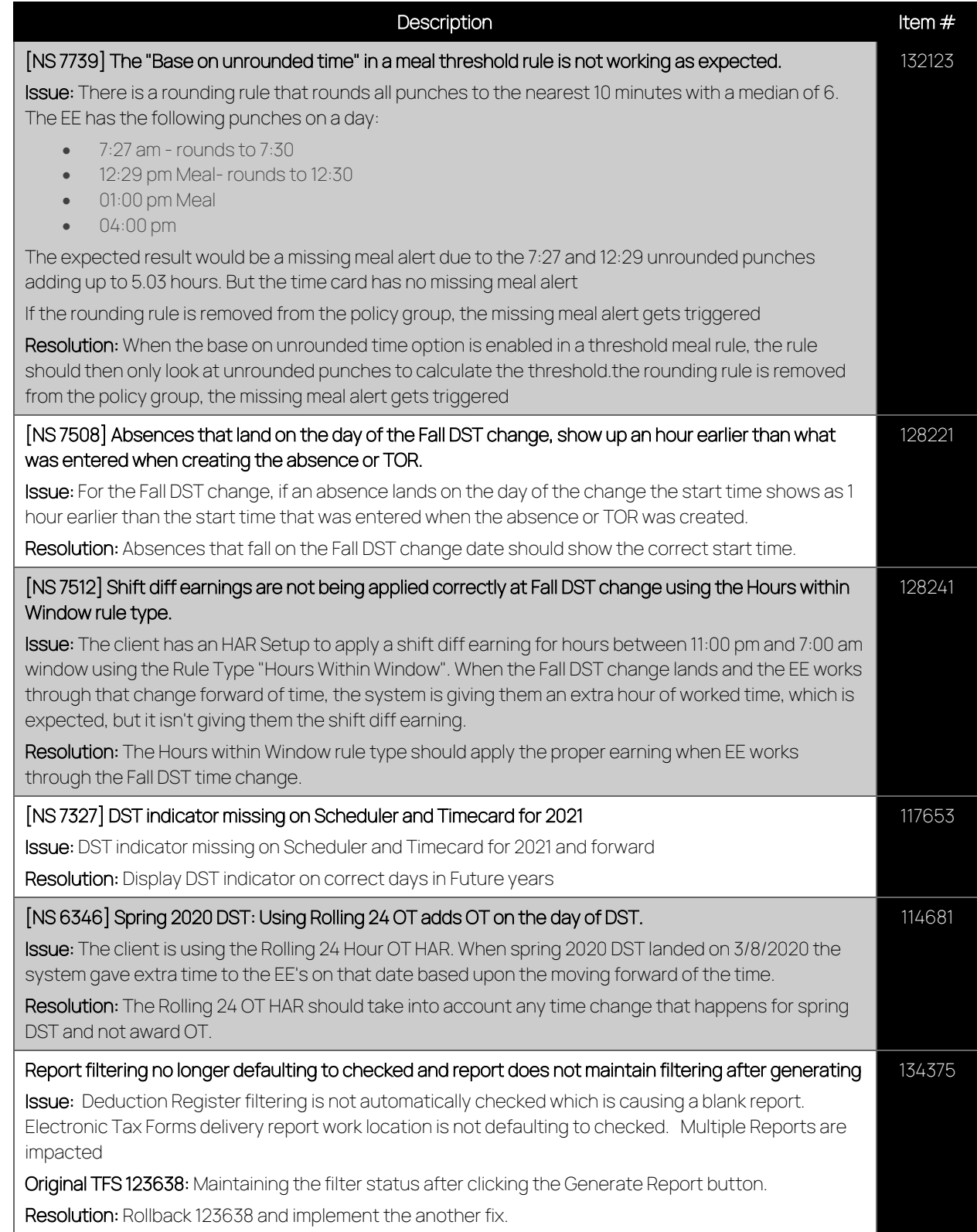

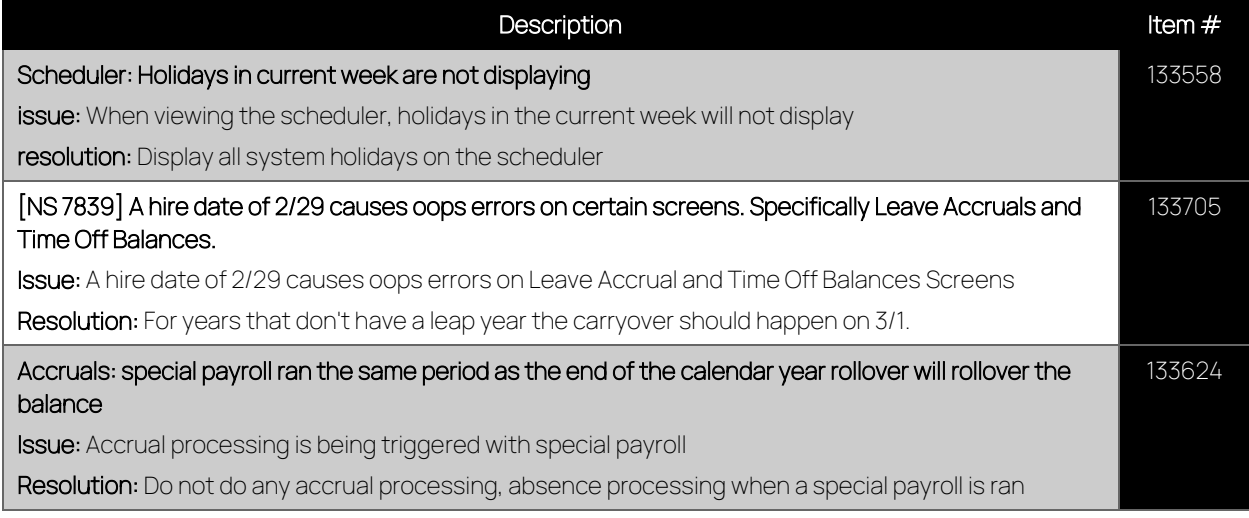

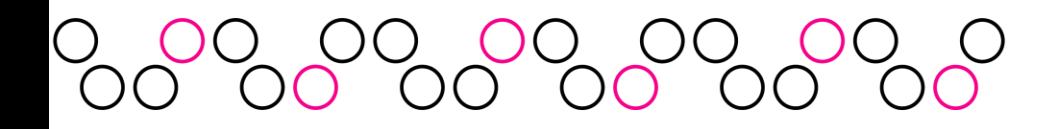